## **Flashing Libreboot**

\* …

## **Building a bootable Devuan fro ISO**

\* Get the Devuan ASCII (based on Stretch) ISO netinstall - [here](https://files.devuan.org/devuan_ascii/installer-iso/devuan_ascii_2.0.0_amd64_netinst.iso) \* Install in VirtualBox \* Install Devuan ASCII in VirtualBox **Make sure to include console productivity and SSH server options \* Use the DevSus script at<https://notabug.org/dimkr/devsus>===== Get a pre-built Devuan ISO image ===== \* Go to <https://archive.org/details/devuan-jessie-c201-libre-2GB> ===== Devuan installation from bootable USB ===== \* Insert the USB key \* Boot the system, you should see Libreboot prompt with boot options. Use Ctrl-U to boot from USB \* Once at the login prompt, login as root (no password) \* dd if=/devuan-jessie-c201-libre-16GB.img of=/dev/mmcblk0 bs=50M \* Turn off the system, remove the USB key \* Turn it on again, you should now have a login prompt ===== Connect to your network ===== The image does not include drivers for the on-board wifi as they are proprietary. You will need a USB wifi adapter such as those from ThinkPenguin.com. An Atheros AR9271 based adapter was used in this example (USB ID 0cf3:9271) \* Insert your USB adapter on the right port \* Generate a configuration file for wpa\_supplicant:**

From: <https://dulib.re/wiki/> - **Le Goût du Libre**

Permanent link: **[https://dulib.re/wiki/doku.php/installation\\_debian\\_sur\\_chromebook\\_asus\\_c201?rev=1529668475](https://dulib.re/wiki/doku.php/installation_debian_sur_chromebook_asus_c201?rev=1529668475)**

Last update: **2018/06/22 04:54**

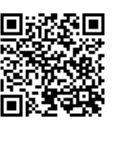